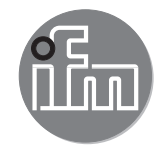

Manuel d'utilisation

Capteur de vibrations avec interface IO-Link

VV

**FR**

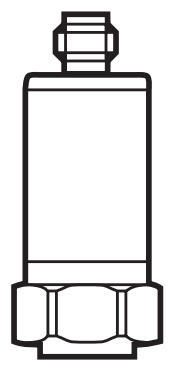

 $C \in$ 

# **Contenu**

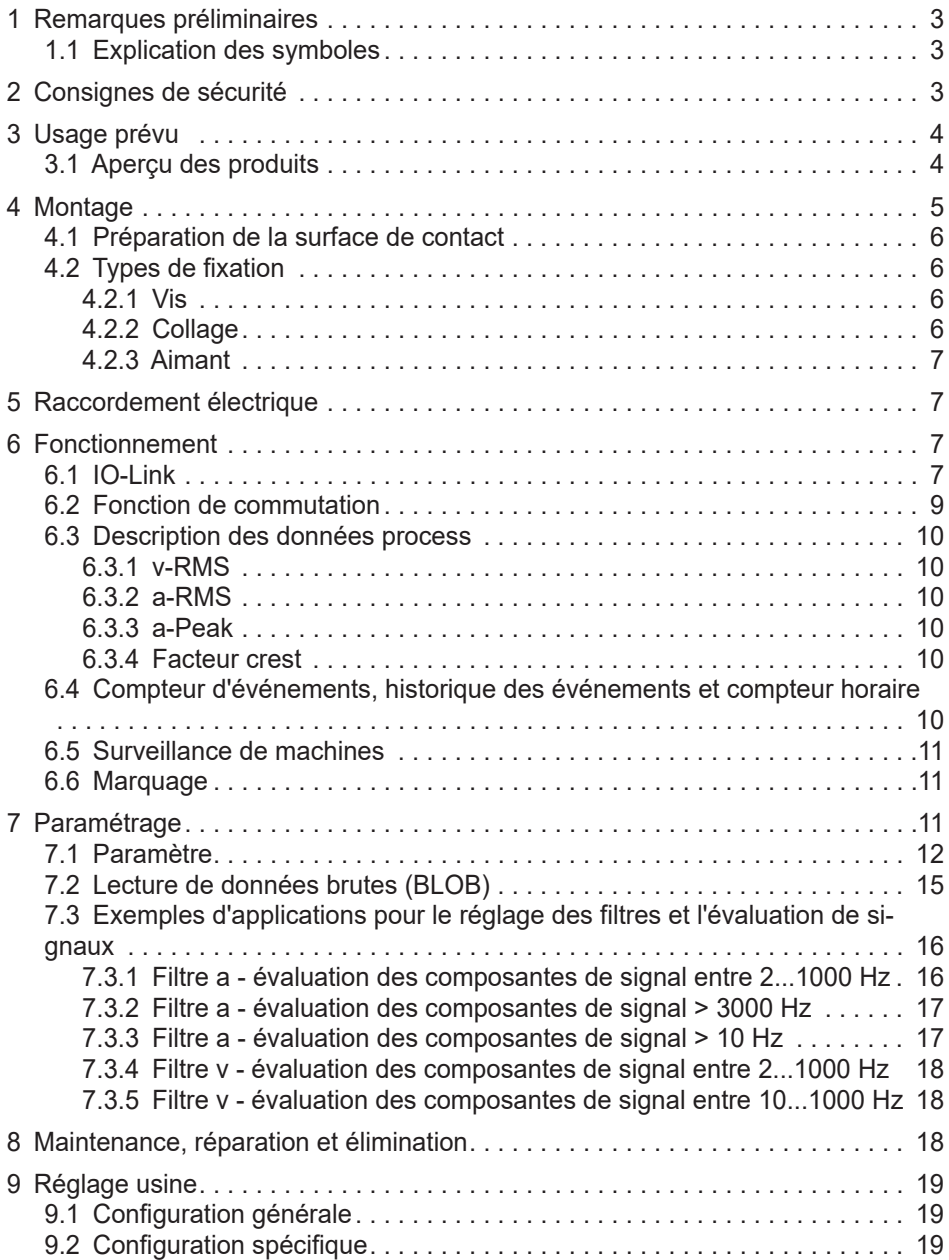

# <span id="page-2-0"></span>**1 Remarques préliminaires**

Données techniques, homologations, accessoires et informations supplémentaires sur www.ifm.com.

#### **1.1 Explication des symboles**

- ► Actions à faire<br>
Selection résul
- Réaction, résultat
- $\rightarrow$  Référence
- Remarque importante  $\mathbf{I}$

Un non-respect peut aboutir à des dysfonctionnements ou des perturbations.

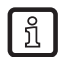

Information Remarque supplémentaire

# **2 Consignes de sécurité**

- L'appareil décrit ici est un composant à intégrer dans un système.
	- L'installateur du système est responsable de la sécurité du système.
	- L'installateur du système est tenu d'effectuer une évaluation des risques et de rédiger, sur la base de cette dernière, une documentation conforme à toutes les exigences prescrites par la loi et par les normes et de la fournir à l'opérateur et à l'utilisateur du système. Cette documentation doit contenir toutes les informations et consignes de sécurité nécessaires à l'opérateur et à l'utilisateur et, le cas échéant, à tout personnel de service autorisé par l'installateur du système.
- Lire ce document avant la mise en service du produit et le conserver pendant la durée d'utilisation du produit.
- Le produit doit être approprié pour les applications et les conditions environnantes concernées sans aucune restriction d'utilisation.
- Utiliser le produit uniquement pour les applications pour lesquelles il a été prévu ( $\rightarrow$  3 Usage prévu).
- Un non-respect des consignes ou des données techniques peut provoquer des dommages matériels et/ou corporels.
- Le fabricant n'assume aucune responsabilité ni garantie pour les conséquences d'une mauvaise utilisation ou de modifications apportées au produit par l'utilisateur.
- Le montage, le raccordement électrique, la mise en service, la programmation, la configuration, l'utilisation et l'entretien du produit doivent être effectués par du personnel qualifié et autorisé pour la tâche concernée.

<span id="page-3-0"></span>Assurer une protection efficace des appareils et des câbles contre l'endommagement.

# **3 Usage prévu**

- Surveillance de l'état des machines et installations (vibrations et température)
- Paramétrage et transmission de valeurs process via l'interface IO-Link
- Lecture asynchrone de données brutes (BLOB Binary Large Object)

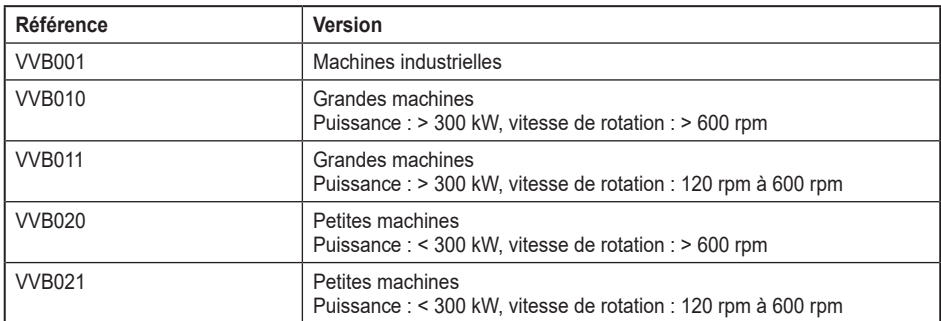

### **3.1 Aperçu des produits**

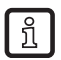

Tous les produits sont disponibles avec deux versions de logiciel différentes (version A et version B). Les descriptions de l'interface IO-Link des deux versions du logiciel sont disponibles sur www.ifm.com.

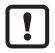

Lorsqu'un nouvel appareil VV avec COM3 est mis en service, la version du logiciel B est automatiquement utilisée. L'appareil peut aussi être utilisé avec la version du logiciel A.

Un appareil VV avec COM2 peut être utilisé avec la version du logiciel B, mais seules les fonctionnalités de la version A seront disponibles.

Si les appareils VV avec la version du logiciel B sont raccordés à un automate, ils transmettent des données process de sortie (PDout) et lisent des données process d'entrée (PDin).

Si l'automate n'est pas réglé sur « Device identification », l'appareil est rejeté.

Pour que l'appareil soit détecté, il est nécessaire que :

- le port dans l'automate soit changé à la version du logiciel B (voir la description de l'interface IO-Link)
- ou que « Device identification » soit activé dans l'automate.

# <span id="page-4-0"></span>**4 Montage**

- ► La vis sans tête filetée ¼"-28 UNF / M8 (2) ou ¼"-28 UNF (3) peut se visser dans le taraudage (1) de l'appareil. Les vis sans tête sont fournies.
- ► Les serrer à l'aide d'une clé Allen 3 mm. Couple de serrage 8 Nm.
- ► Percer et tarauder à l'emplacement prévu pour le montage :
- ► Taraudage M8 / profondeur min. 10 mm pour la vis sans tête filetée ¼ "-28 UNF / M8 .
- ► Ou un taraudage ¼ "-UNF / profondeur min. 13 mm pour la vis sans tête filetée ¼ "-28 UNF.

Le sens de mesure doit être en direction de la vibration principale. Celle-ci est en général radiale à l'axe de rotation.

En cas de roulement sans jeu axial avec une charge axiale élevée ou de roulements axiaux, le sens de mesure à privilégier est dans l'axe de rotation.

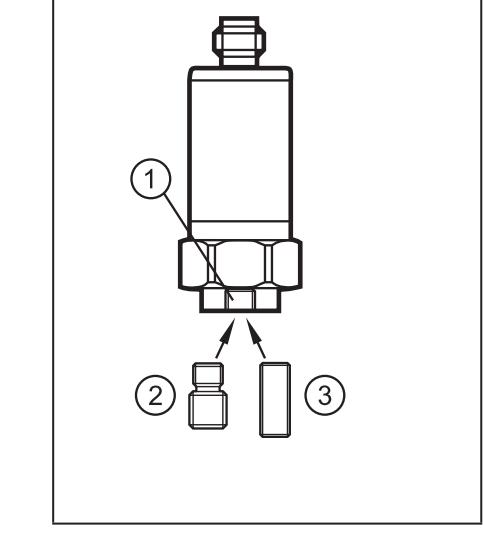

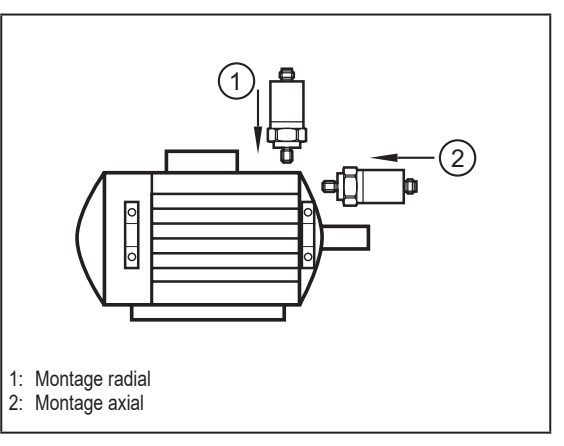

- ► Montage seulement sur un support massif et perpendiculaire à la machine à proximité du roulement ou palier.
- ► Prendre en compte la direction de mesure du capteur.
- ► S'assurer d'une transmission sûre des vibrations et éviter des couches intermédiaires élastiques.
- ► Visser l'appareil avec un couple de serrage de 8 Nm.

Les différents types d'adaptateurs influencent la mesure vibratoire. La masse, la forme et la rigidité de l'adaptateur influencent la réponse en fréquence de l'ensemble du système. Cela peut causer des résonances et des effets d'amortissement dans les différentes plages de fréquence.

<span id="page-5-0"></span>► Pour tous les types de fixation, serrer le capteur avec un couple de serrage prescrit par la fiche technique.

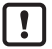

La mesure de la valeur process température nécessite un accouplement mécanique sûr du capteur.

► S'assurer d'un montage correct.

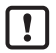

Un couple de serrage trop bas peut mener à un couplage trop faible entre le capteur et la machine tandis qu'un couple de serrage trop élevé peut endommager le capteur et la vis.

#### **4.1 Préparation de la surface de contact**

► Préparer une surface de contact propre, lisse et sans peinture pour fixer le capteur.

La surface de contact préparée doit être un peu plus large que le capteur ou l'adaptateur de montage.

#### **4.2 Types de fixation**

Le tableau suivant indique l'étendue de mesure transmissible de 3 types de montage différents.

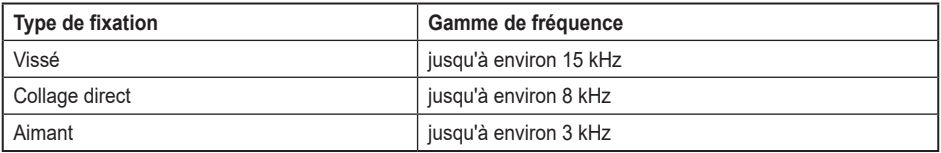

#### **4.2.1 Vis**

Pour une installation permanente des capteurs, le montage vissé est la méthode de fixation recommandée.

- ► Visser le capteur.
- ► Utiliser un adhésif frein-filet pour renforcer la rigidité de la connexion.

#### **4.2.2 Collage**

Le collage est approprié pour les mesures temporaires ou si la surface n'est pas appropriée pour un montage vissé.

- ► Utiliser un adaptateur adhésif pour faciliter le remplacement du capteur.
- ► Fixer le capteur sur l'adaptateur adhésif.
- ► Fixer l'unité adaptateur/capteur sur la machine selon les instructions de la colle utilisée.
- ► L'épaisseur de colle doit être aussi mince que possible.

<span id="page-6-0"></span>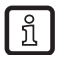

En général, on utilise de la colle cyanoacrylate de méthyle (par exemple Loctite 454) ou de la colle époxy (par exemple Loctite EA 3450).

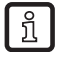

Lors du choix d'un adhésif approprié, tenez toujours compte des conditions environnementales (par exemple la plage de température) en plus des matériaux.

# **4.2.3 Aimant**

L'utilisation d'aimants est uniquement conseillée pour les mesures temporaires et sur une surface magnétique.

- ► Fixer le capteur sur l'aimant.
- ► Fixer l'unité aimant-capteur avec précaution sur la machine.

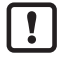

Une fixation imprudente peut entraîner une force g très élevée qui peut endommager le capteur.

# **5 Raccordement électrique**

L'appareil doit être raccordé par un électricien qualifié. Les règlements nationaux et internationaux relatifs à l'installation de matériel électrique doivent être respectés.

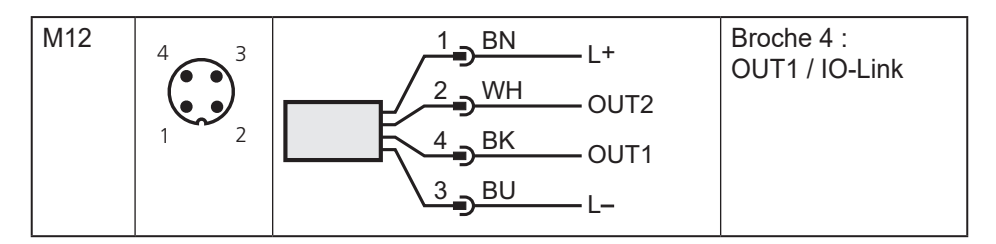

# **6 Fonctionnement**

# **6.1 IO-Link**

Cet appareil dispose d'une interface de communication IO-Link permettant l'accès direct aux données process et de diagnostic. De plus, le paramétrage de l'appareil est possible pendant le fonctionnement. L'utilisation de l'appareil via l'interface IO-Link nécessite un maître IO-Link.

Pour une communication hors fonctionnement, il vous suffit d'un PC, d'un logiciel de paramétrage IO-Link adapté et d'un câble adaptateur IO-Link.

Les IODD nécessaires pour la configuration de l'appareil, les informations détaillées concernant les deux descriptions de l'interface IO-Link (version A / version B), la structure des données process, les informations de diagnostic et les adresses des paramètres ainsi que toutes les informations nécessaires concernant le matériel et le logiciel IO-Link sont disponibles sur www.ifm.com.

Avec le matériel et le logiciel approprié, l'interface IO-Link offre des fonctions supplémentaires. Les fonctions dépendent de la version du logiciel utilisée.

Les appareils VV avec la version A offrent les fonctions supplémentaires suivantes :

- Paramétrage à distance de l'appareil.
- La transmission des signaux est résistante aux parasites et sans perte de valeurs mesurées.
- Transmission du paramétrage lors du remplacement d'un capteur ou sur d'autres capteurs du même type.
- Lecture simultanée de toutes les valeurs process et des signaux de commutation TOR.
- Affichage étendu des messages d'erreur et d'événement.
- Evaluation des valeurs process et des données de diagnostic via le maître IO-Link.
- Sauvegarde sans papier des paramétrages, des valeurs process et des messages de diagnostic.
- Lecture asynchrone des données brutes (BLOB) par le BLOB-ID.

Les appareils VV avec la version B offrent les fonctions supplémentaires suivantes :

- Enregistrement des données brutes (BLOB) par le BLOB-ID, par les commandes du système, les événements à la sortie de commutation 1 ou PdOut.
- Compteur d'événements intégré avec historique.
- Enregistrement du temps de fonctionnement (mot) et compteur du temps de fonctionnement de la machine (mrc) basé sur la valeur caractéristique v-RMS.
- Compteur intégré des opérations de démarrage de l'appareil.
- Compteur horaire de l'appareil intégré.
- Marquage de l'appareil par les informations spécifiques à l'installation, au site et à la fonction et saisie de la date d'installation.

### <span id="page-8-0"></span>**6.2 Fonction de commutation**

La sortie de commutation OUTx change son état de commutation si les seuils de commutation réglés ne sont pas atteints ou sont dépassés. Fonction hystérésis ou fenêtre peut être sélectionnée.

Seuils de commutation réglables pour les appareils VV avec la version A

- v-RMS
- a-Peak
- a-RMS

Seuils de commutation réglables pour les appareils VV avec la version B

- v-RMS
- a-Peak
- a-RMS
- Crest
- Température

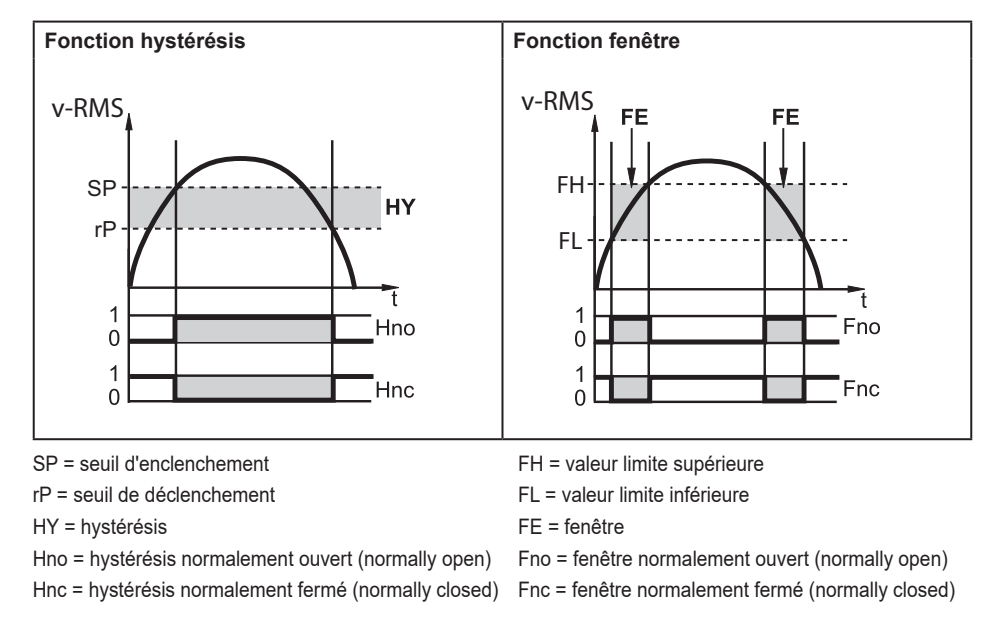

Pour les deux sorties de commutation, une temporisation à l'enclenchement et au déclenchement peut être réglée.

ກິ

ກິ

Pour les appareils VV avec la version B, les deux sorties de commutation (OU1 ou OU2) peuvent être désactivées en option.

# <span id="page-9-0"></span>**6.3 Description des données process**

# **6.3.1 v-RMS**

La v-RMS (valeur efficace de la vitesse de vibration) mesure la charge totale (fatigue) d'une machine tournante. Les types de surcharge les plus fréquents (déséquilibre, désalignement, etc.) se reflètent dans la v-RMS. Une charge élevée peut endommager la machine à long terme (fatigue, résistance d'endurance) ou, dans des cas extrêmes, la détruire en peu de temps.

# **6.3.2 a-RMS**

L'a-RMS (valeur efficace de l'accélération) détecte les contacts mécaniques (frottements) des composants de la machine. Ce contact est typiquement une conséquence de l'usure (roulement défectueux, roues dentées usées, etc.) ou de problèmes de lubrification (des impuretés dans la graisse, de l'eau dans l'huile, etc.).

## **6.3.3 a-Peak**

L'a-Peak surveille la valeur maximale de l'accélération. Des pics d'accélération peuvent se produire, une seule fois en cas de collision (choc) ou périodiquement, par exemple si le roulement est endommagé. a-Peak permet la mesure des forces qui se produisent sur la machine.

## **6.3.4 Facteur crest**

Le facteur crest est une valeur caractéristique de l'analyse de signaux. Il est défini comme le rapport entre la valeur maximale et la valeur efficace (Peak/RMS). Dans la maintenance préventive conditionnelle, cette valeur caractérise l'état du roulement. Les signaux à haute fréquence d'une courte durée d'impulsion dus à la détérioration du roulement génèrent des valeurs crêtes plus élevées que la valeur efficace. Ce rapport se reflète dans le facteur crest.

#### **6.4 Compteur d'événements, historique des événements et compteur horaire**

Pour les appareils avec la version B

- une liste des 20 derniers événements est disponible via une historique des événements. Ils sont sauvegardées dans une mémoire FIFO interne.
- des différents événements peuvent être comptés par un compteur d'événements. Le compteur d'événements est incrémenté de 1 lorsque l'événement correspondant se produit.
- les heures de fonctionnement de l'appareil depuis la livraison peuvent être comptées via un compteur horaire. La mémoire interne est persistante et ne peut pas être remise à zéro.

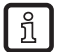

L'historique des événements et le compteur d'événements peuvent être remis à zéro par les commandes du système.

#### <span id="page-10-0"></span>**6.5 Surveillance de machines**

Les appareils VV avec la version B enregistrent le temps d'utilisation machine et les opérations de démarrage de la machine via la valeur process v-RMS.

La valeur de seuil pour le temps de fonctionnement (mrcT) doit être paramétrée. Si la valeur de seuil fixée est dépassée, le compteur de temps de fonctionnement (mrc) est incrémenté de 1 et le temps de fonctionnement (mot) est augmenté du temps de dépassement du seuil (en secondes).

#### **6.6 Marquage**

- Etiquette électronique spécifique application
- Texte à définir librement, à affecter à l'appareil.
- Function Tag Texte à définir librement, décrit la fonction de l'appareil dans l'installation.
- Location Tag Texte à définir librement, décrit le lieu de montage dans l'installation.
- Date d'installation Saisie de la date d'installation. La date n'est pas restaurée après le remplacement de l'appareil.

# **7 Paramétrage**

Les paramètres peuvent être réglés avant le montage et la mise en service de l'appareil ou pendant le fonctionnement via l'interface IO-Link.

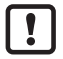

En cas de changement du paramétrage pendant le fonctionnement, la fonction de l'installation peut être affectée.

► S'assurer du bon fonctionnement de l'installation.

Pendant le paramétrage l'appareil reste fonctionnel. Il continue à exécuter ses fonctions de surveillance avec le paramètre précédent jusqu'à ce que le paramétrage soit validé.

- ► Raccorder l'appareil à un logiciel de paramétrage via un matériel approprié.
- ► Régler les paramètres.

<span id="page-11-0"></span>La capture d'écran suivante provient du logiciel de paramétrage moneo Configure d'ifm

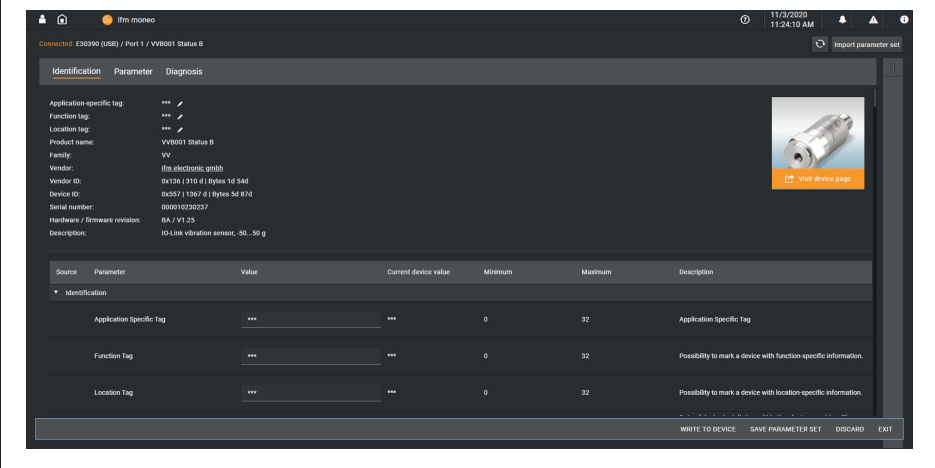

### **7.1 Paramètre**

 $\boxed{\texttt{\~{}}\texttt{\~{}}\$ 

L'aperçu ci-dessous contient seulement les paramètres IO-Link de la version du logiciel B. Une liste complète est incluse dans les IODD de l'appareil. Les paramètres de la version A diffèrent de ceux de la version B du logiciel�

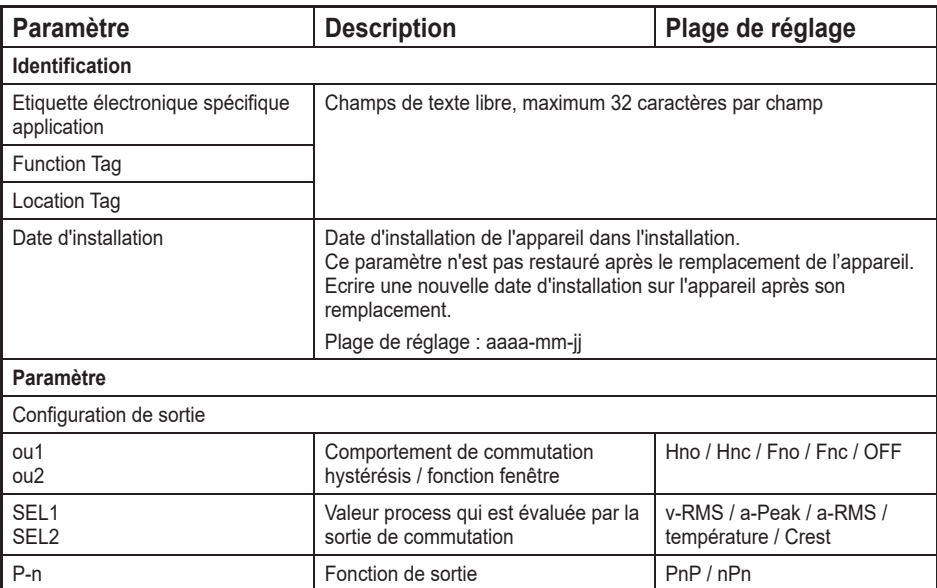

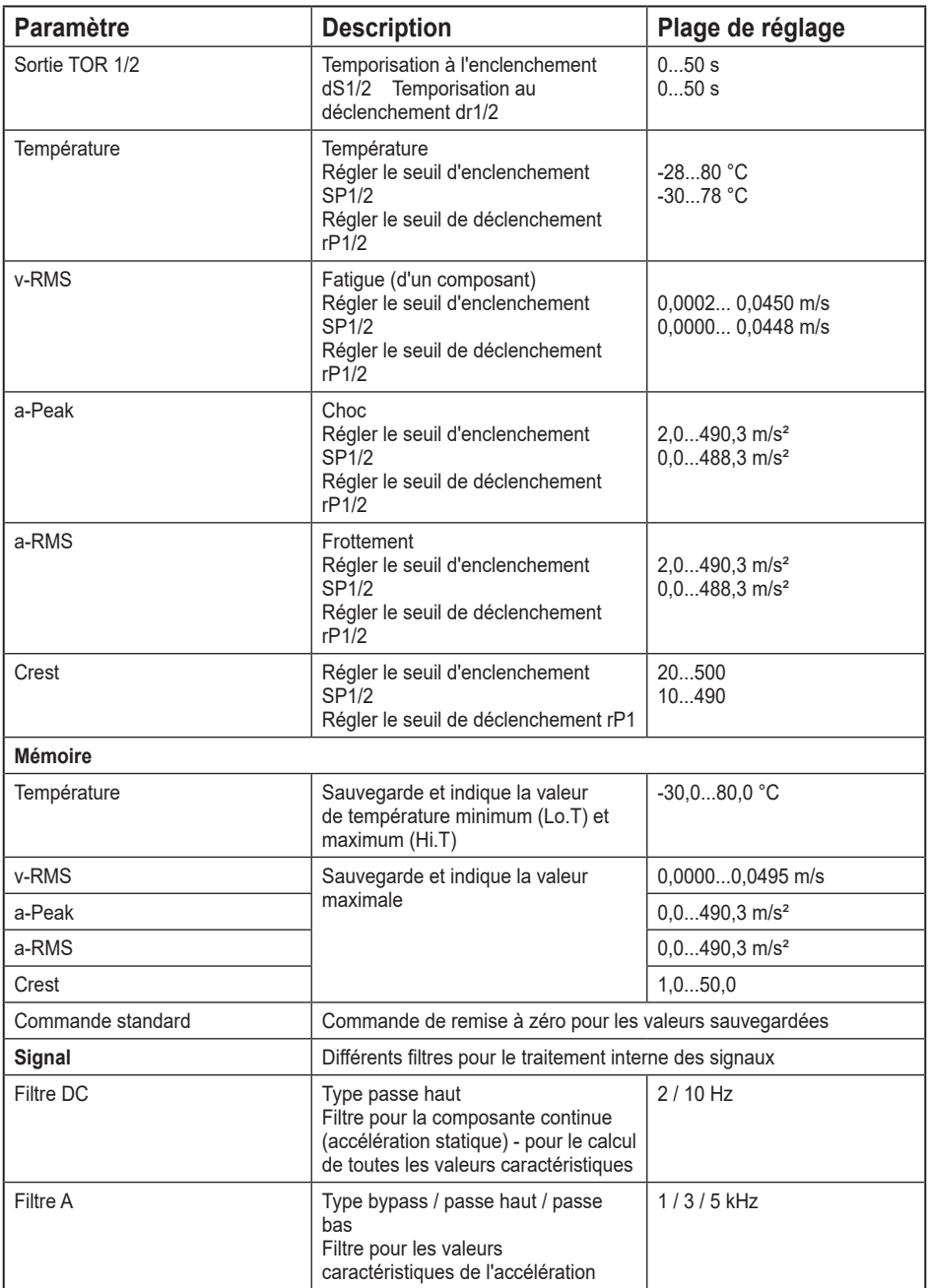

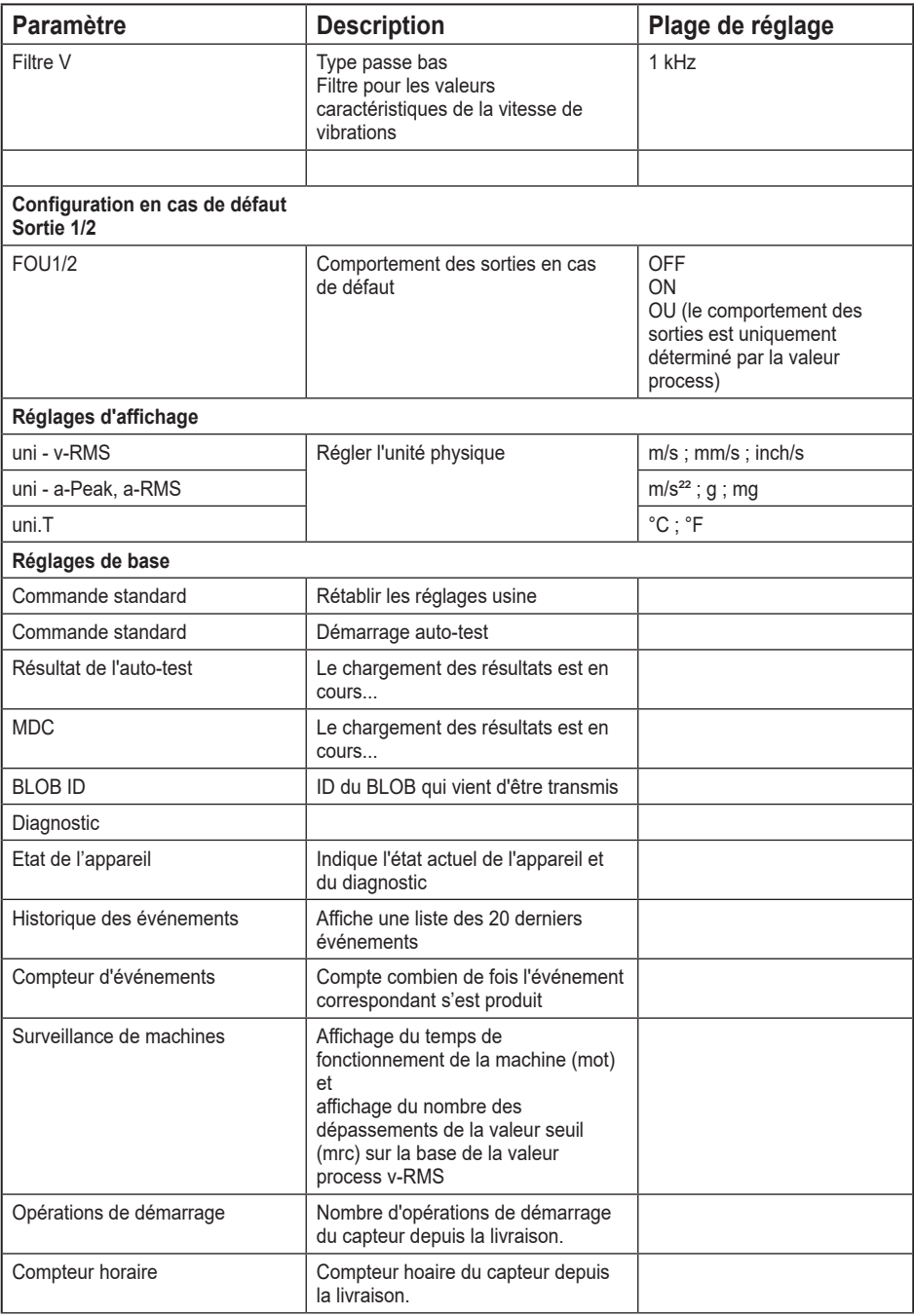

<span id="page-14-0"></span>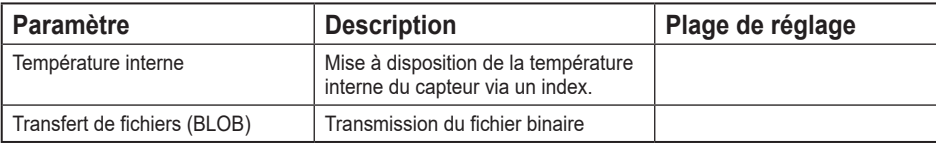

# **7.2 Lecture de données brutes (BLOB)**

Un bloc de données brutes peut être lu via le mécanisme BLOB IO-Link. Ce bloc de données brutes offre une capacité d'enregistrement de 4 secondes pour un taux d'échantillonnage de 25 kHz. Chaque échantillon a une largeur de 16 bits et le format "signed integer". Ceci résulte en une taille totale de 200000 octets pour le groupe de données BLOB.

L'enregistrement d'un bloc de données brutes peut être effectué par 4 mécanismes différents :

# **1. Enregistrement via BLOB-ID**

Pour les appareils VV avec la version A et B, les données brutes peuvent être enregistrées via le BLOB ID. (-4 096)

### **2. Enregistrement déclenché par une commande de système**

Pour les appareils VV avec la version du logiciel B, il est possible d'enregistrer des données brutes par une commande de système. Ces données brutes peuvent être accédées via le BLOB-ID (-4097). Si aucune commande de système n'a été envoyée avant l'interrogation, 0 octets de données sont transmis.

### **3. Enregistrement basé sur un événement**

Les appareils VV avec la version B ont un mécanisme interne couplé à la sortie de commutation 1.

Si un événement se produit sur la sortie de commutation 1, les données brutes sont enregistrées. Ces données brutes peuvent être accédées via le BLOB-ID (-4098). Si aucune commutation n'a eu lieu avant l'interrogation, 0 octets de données sont transmis.

# **4. Enregistrement déclenché par PdOut**

Les appareils VV avec la version B peuvent enregistrer des données brutes via un bit (n°4) dans le flux de données PdOut. Les données brutes peuvent être enregistrées via un front montant sur le bit correspondant lorsque les données PdOut sont valides. Ces données brutes peuvent être accédées via le BLOB-ID (-4099). Si aucun trigger PdOut n'a été défini avant l'interrogation, 0 octets de données sont transmis.

L'enregistrement et la transmission du bloc de données brutes commencent avec le démarrage du mécanisme BLOB. La transmission prend au moins 7 minutes, selon le temps de cycle du maître et l'utilisation de COM2 ou COM3. Si COM3 est utilisé, la transmission des données brutes prend environ 2 minutes.

<span id="page-15-0"></span>
$$
\boxed{\mathbb{i}}
$$

Pour obtenir des échantillons mis à l'échelle "1g", les données doivent être divisées au moyen d'un facteur d'échelonnement de  $2^{16}/125 = 524,288$  (calcul manuel requis).

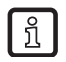

Les appareils VV avec la version B fournissent une zone de mémoire indépendamment de la méthode d'enregistrement de données brutes. Cette mémoire est toujours remplie par le dernier événement et la mémoire existante est écrasée.

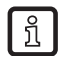

Les données brutes sont transmises en format binaire et sauvegardées comme fichier \*.bin. Dans le logiciel de paramétrage VES004 (> version 2.07.00), les données brutes peuvent être importées et analysées.

#### **7.3 Exemples d'applications pour le réglage des filtres et l'évaluation de signaux**

#### **7.3.1 Filtre a - évaluation des composantes de signal entre 2...1000 Hz**

Réglages Filtre DC : 2 Hz, passe haut Filtre a : 1 kHz, passe bas

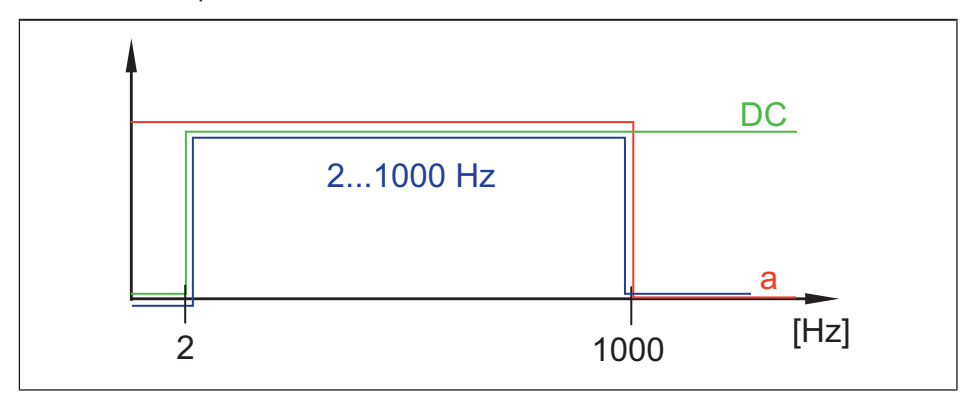

## <span id="page-16-0"></span>**7.3.2 Filtre a - évaluation des composantes de signal > 3000 Hz**

**Réglages** Filtre DC : 2 Hz, passe haut Filtre a : 3 kHz, passe haut

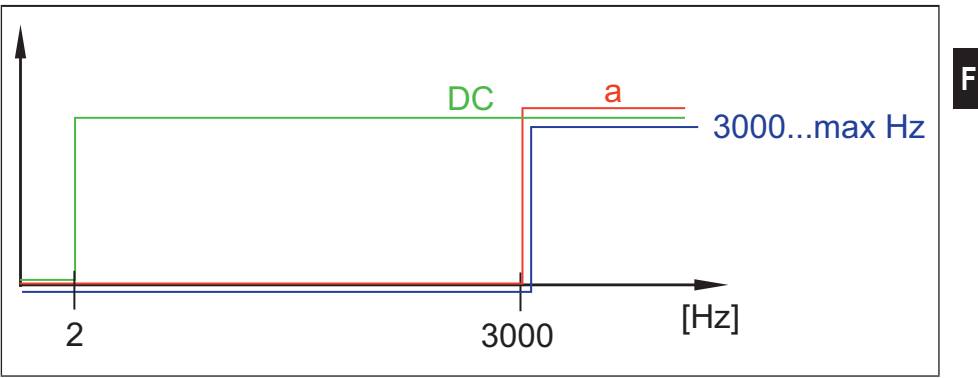

### **7.3.3 Filtre a - évaluation des composantes de signal > 10 Hz**

**Réglages** Filtre DC : 10 Hz, passe haut Filtre a : Bypass

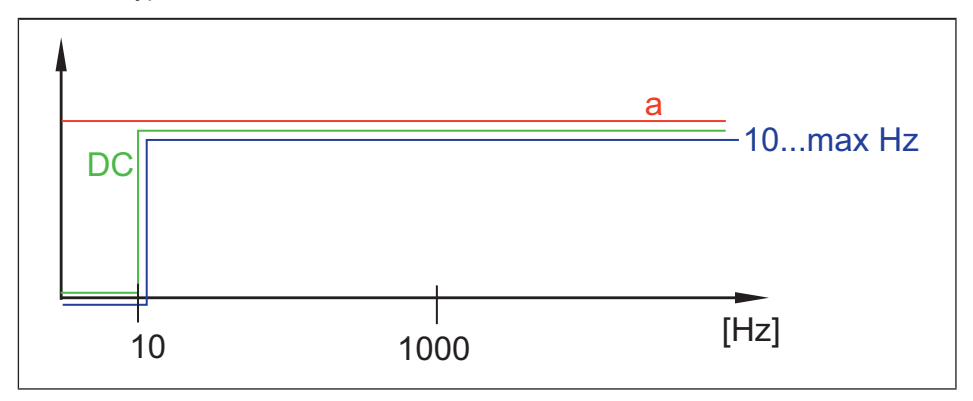

### <span id="page-17-0"></span>**7.3.4 Filtre v - évaluation des composantes de signal entre 2...1000 Hz**

**Réglages** Filtre DC : 2 Hz, passe haut Filtre v : 1 kHz, passe bas (fixe)

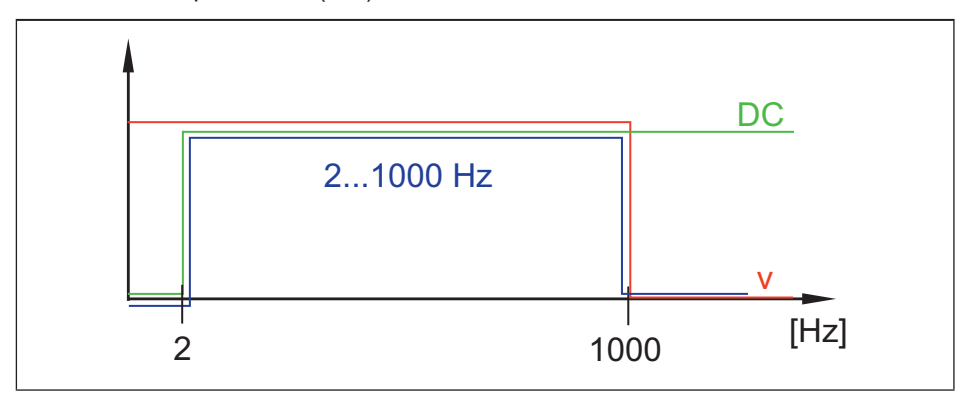

## **7.3.5 Filtre v - évaluation des composantes de signal entre 10...1000 Hz**

**Réglages** 

Filtre DC : 10 Hz, passe haut Filtre v : 1 kHz, passe bas (fixe)

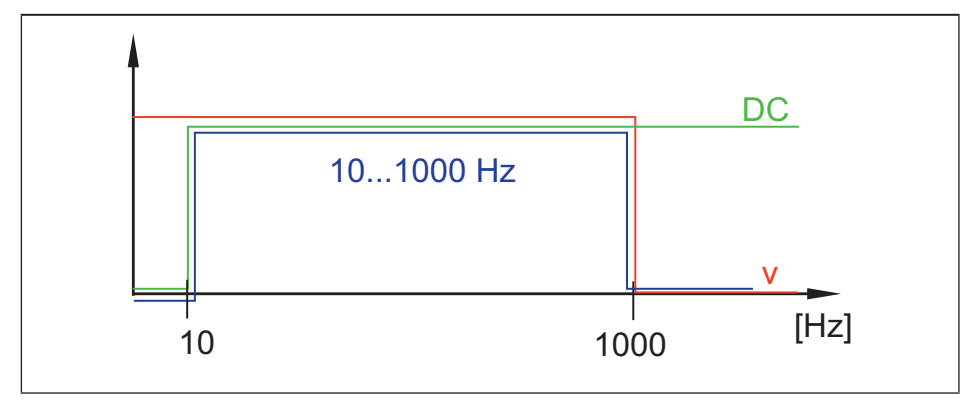

# **8 Maintenance, réparation et élimination**

Cet appareil ne nécessite aucun entretien. L'appareil ne peut pas être réparé. S'assurer d'une élimination écologique de l'appareil après son usage selon les règlements nationaux en vigueur.

# <span id="page-18-0"></span>**9 Réglage usine**

# **9.1 Configuration générale**

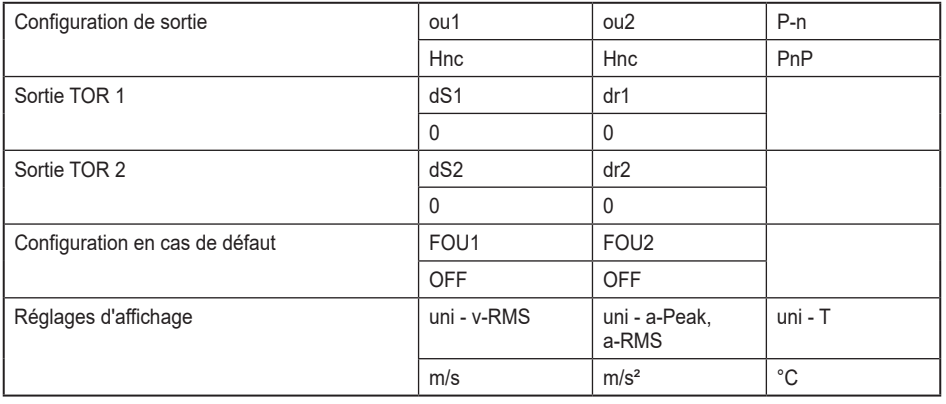

# **9.2 Configuration spécifique**

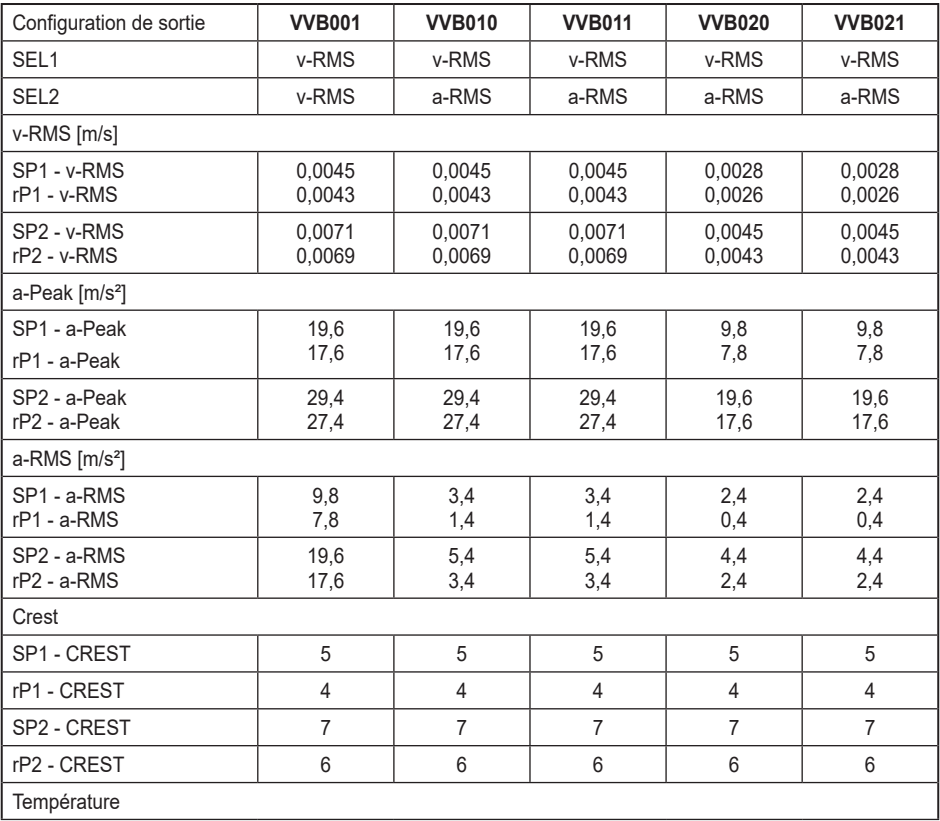

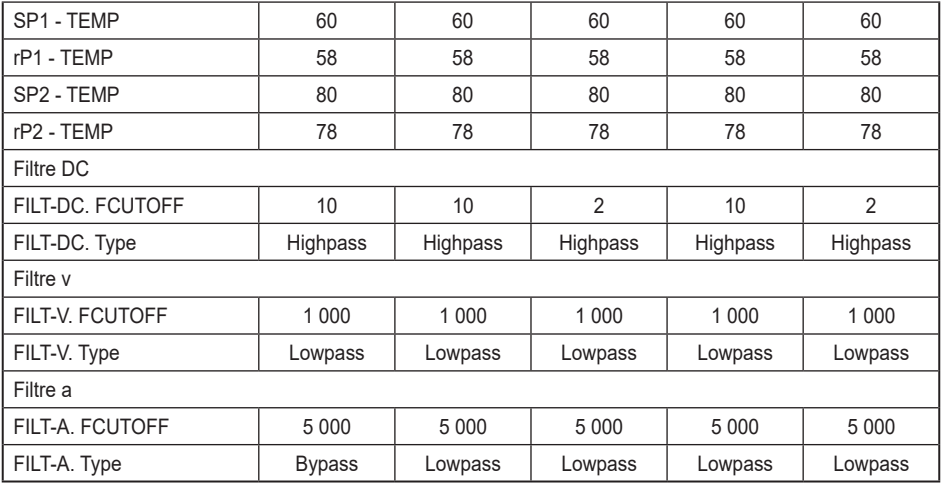